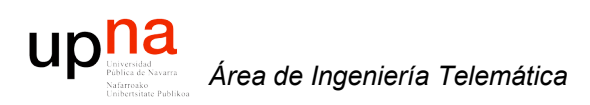

### Version control with Subversion

Area de Ingeniería Telemática http://www.tlm.unavarra.es

Grupo de Redes, Sistemas y Servicios Telemáticos

### upha

Área de Ingeniería Telemática

### Contenido

- Qué es el control de versiones  $\bullet$
- Creación de un repositorio con Subversion  $\bullet$
- **Basic workflow**  $\bullet$
- Tags and branches
- **Otras utilidades**

## ¿ Version control ?

- Proyecto con varios participantes
- Asegurarse de que todo el mundo posee la última versión
- Evitar que un participante destruya el trabajo de otro
- Almacenar documentos en un repositorio central
- Todos los participantes tienen acceso al repositorio
- Automatiza:
	- Actualizar copia local con los últimos cambios en el repositorio
	- Introducir los cambios locales en el repositorio
	- Registro histórico de los cambios y las versiones

upha

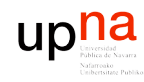

*Áre a*

*d e In g e niería*

*Tele m átic a*

## Procedimiento

- Creación del repositorio
- Importar una versión inicial al repositorio
- Cada participante obtiene (*checks out*) una copia local del repositorio
- Los participantes hacen cambios en su copia local
- Los participantes introducen sus cambios en el repositorio
- Los participantes actualizan su copia local con los cambios introducidos por otros

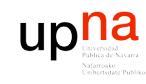

## Subversion

- *svn*
- Repositorio:
	- Un directorio en una máquina
	- URLs:
		- file:///path/to/repos
		- http://fry.tlm.unavarra.es/path/to/repos
		- https://fry.tlm.unavarra.es/path/to/repos
		- svn://fry.tlm.unavarra.es/path/to/repos
		- svn+ssh://fry.tlm.unavarra.es/path/to/repos
- Versión global de todo el repositorio
- Soporta binarios
- Con texto es más inteligente en los *update*
- Usado?
	- ASF, KDE, GCC, Python, Samba, Mono, PuTTy, Zope, Plone, Xiph, GnuPG, CUPS...

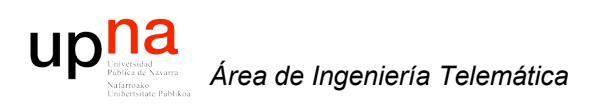

### Creación del repositorio

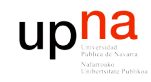

*Áre a*

*d e In g e niería*

*Tele m átic a*

## Creación del repositorio

\$ svnadmin create myrepos

- Se pueden crear directorios directamente en el repositorio:
	- Estructura típica del repositorio:
		- \$ svn mkdir file:///Users/daniel/myrepos/trunk -m "Trunk"
		- \$ svn mkdir file:///Users/daniel/myrepos/tags -m "Tags"
		- \$ svn mkdir file:///Users/daniel/myrepos/branches -m "Branches"
	- Listado:
		- \$ svn list file:///Users/daniel/myrepos
		- branches/

tags/

trunk/

- Estructura real:
	- \$ ls /Users/daniel/myrepos

README.txt dav format locks conf db hooks

## Importación inicial

Si ya se tiene un proyecto que se quiere importar

```
$ ls -l miproyecto/
total 16
-rw-r--r-- 1 daniel daniel 31 Jul 18 16:00 global.h
-rw-r--r-- 1 daniel daniel 133 Jul 18 16:00 main.c
```
Importación en el trunk

\$ svn import miproyecto file:///Users/daniel/myrepos/trunk Adding miproyecto/main.c Adding miproyecto/global.h

```
Committed revision 4.
```

```
$ svn list file:///Users/daniel/myrepos/trunk
global.h
main.c
```
upha

### upha Ver el contenido en el repositorio

```
$ svn cat file:///Users/daniel/myrepos/trunk/main.c
#include <stdio.h>
\#include \leq stdlib.h>#include "global.h"
```

```
main()\{print(f("8s\n\n'\,,TITULO);print(f("Hola mundo!\n'exit(0);\}
```

```
$ syn cat
  file:///Users/daniel/myrepos/trunk/global.h
#define TITULO "Mi Hola Mundo"
```
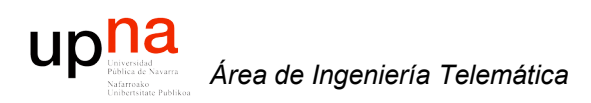

### Basic workflow

### upha Basic workflow: checking out

- Check-out del repositorio o subdirectorio del mismo:
	- \$ svn checkout file:///Users/daniel/myrepos/trunk miproy
	- A miproy/main.c
	- A miproy/global.h
	- Checked out revision 4.

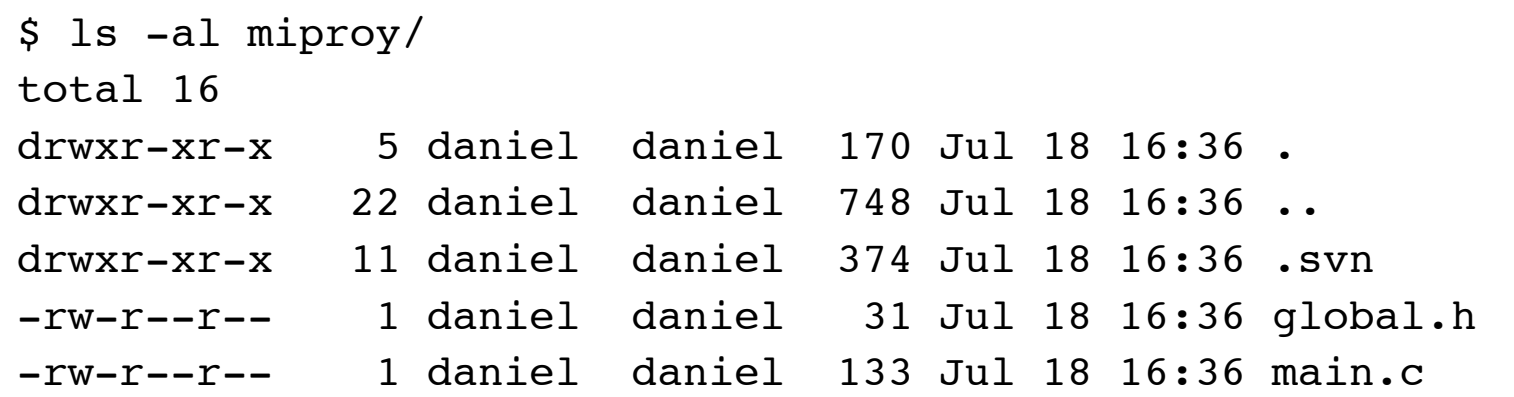

- Directorios *.svn* (No tocar!)
- Remotamente (otro repositorio):
	- \$ svn checkout svn+ssh://fry.tlm.unavarra.es/home/daniel/elrepos/trunk miproy

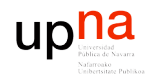

Área de Ingeniería Telemática

## **Basic workflow: info**

\$ syn info

Path: .

URL: file:///Users/daniel/myrepos/trunk Repository UUID: ef34628f-2741-4cbb-a414-c4fba688b72a Revision: 4 Node Kind: directory Schedule: normal Last Changed Author: daniel

Last Changed Rev: 4

Last Changed Date: 2007-07-18 16:33:53 +0200 (Wed, 18 Jul 2007)

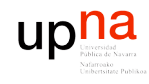

## Basic workflow: info

\$ syn info main.c Path: main.c Name: main.c URL: file:///Users/daniel/myrepos/trunk/main.c Repository UUID: ef34628f-2741-4cbb-a414-c4fba688b72a Revision: 4 Node Kind: file Schedule: normal Last Changed Author: daniel Last Changed Rev: 4 Last Changed Date: 2007-07-18 16:33:53 +0200 (Wed, 18 Jul 2007) Text Last Updated: 2007-07-18 16:36:59 +0200 (Wed, 18 Jul 2007) Properties Last Updated: 2007-07-18 16:36:59 +0200 (Wed, 18 Jul 2007) Checksum: cdd803325bb623f79f63942c50fc94a3

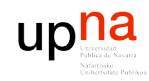

### *d e In g e niería Tele m átic a*

*Áre a*

### Basic workflow: nuevos

- Añadir ficheros o directorios al repositorio
	- $$ 1s -1$
	- total 24

-rw-r--r-- 1 daniel daniel 46 Jul 18 16:40 Makefile drwxr-xr-x 3 daniel daniel 102 Jul 18 16:40 docs -rw-r--r-- 1 daniel daniel 31 Jul 18 16:36 global.h -rw-r--r-- 1 daniel daniel 133 Jul 18 16:36 main.c

- Añadir fichero
	- \$ svn add Makefile A Makefile
- Añadir directorio (con todo lo que contiene)
	- \$ svn add docs
	- A docs
	- A docs/README.txt
- Lo hace sin contactar con el repositorio

#### upha Basic workflow: modificaciones

- Modificamos algún fichero (por ejemplo global.h)
- Podemos ver los cambios

```
$ svn diff global.h
```
Index: global.h

===========================================================

#### ========

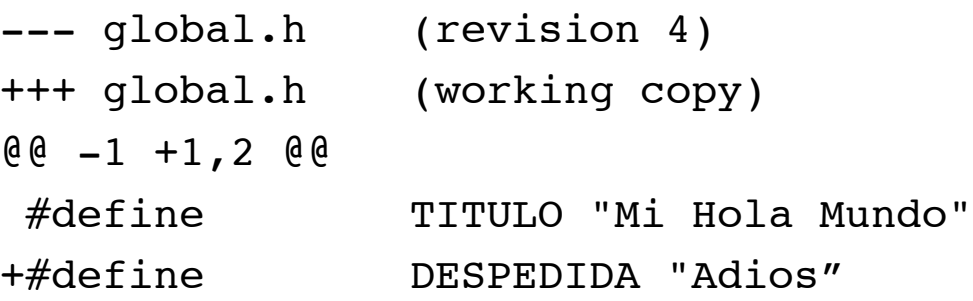

• Lo hace sin contactar con el repositorio (en .svn tiene una copia de lo que se bajó)

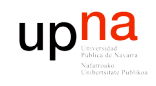

## **Basic workflow: Estado**

 $\mathsf{S}$ 

 $\mathbf M$ 

 $\overline{A}$ 

 $\overline{A}$ 

svn status global.h docs docs/README.txt  $\overline{A}$ Makefile

\$ svn status -v

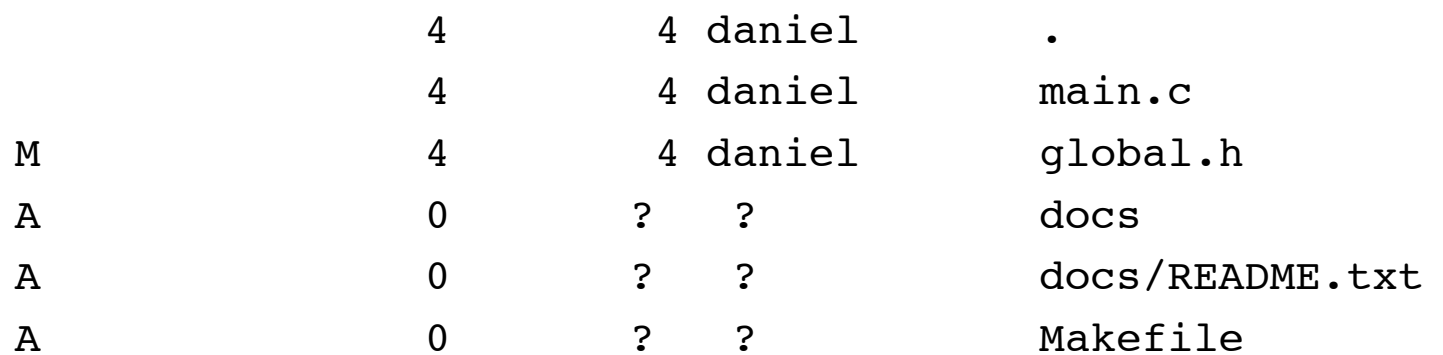

### upha Basic workflow: Subir cambios

\$ svn commit -m "Nuevos ficheros" Adding Makefile Adding docs Adding docs/README.txt Sending global.h svn: Commit failed (details follow): svn: Out of date: '/trunk/global.h' in transaction '5-1'

- Ha fallado !
- Porque global.h está desactualizado
- svn hace transacciones atómicas así que no ha hecho cambios en el repositorio
- Contactando con el repositorio:

\$ svn status -u

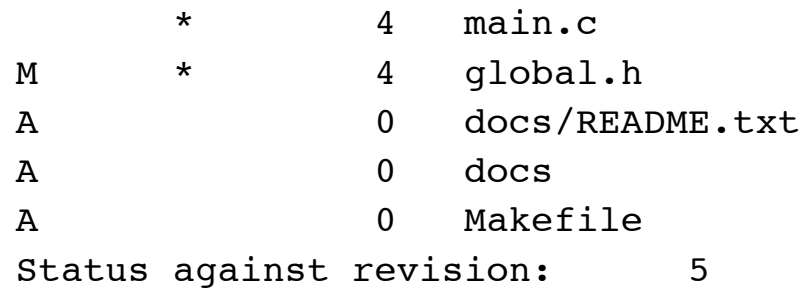

• El repositorio está en la versión 5 y global.h y main.c están modificados frente a nuestra versión

#### upha Basic workflow: Ver cambios *átic a*

```
$ svn diff -r BASE:HEAD
Index: main.c
===================================================================
--- main.c (working copy)
+++ main.c (revision 5)
@@ -6,5 +6,6 @@{
       printf("%s\n\n",TITULO);
       printf("Hola mundo!\n");
+ printf("Y adios\n");
       exit(0);
 }
Index: global.h
===================================================================
--- global.h (working copy)
+++ global.h (revision 5)
@@ -1 +1 @@-\#define TITULO "Mi Hola Mundo"
+#define TITULO "Mi primer Hola Mundo"
```
*Áre a*

*d e In g e niería*

*Tele m*

- La opción -r indica a diff que nos compare dos versiones del repositorio
- BASE es la versión que tenemos, HEAD es la última en el repositorio (en este caso sería equivalente 4:5)

#### upha Basic workflow: Ver comentarios *átic a*

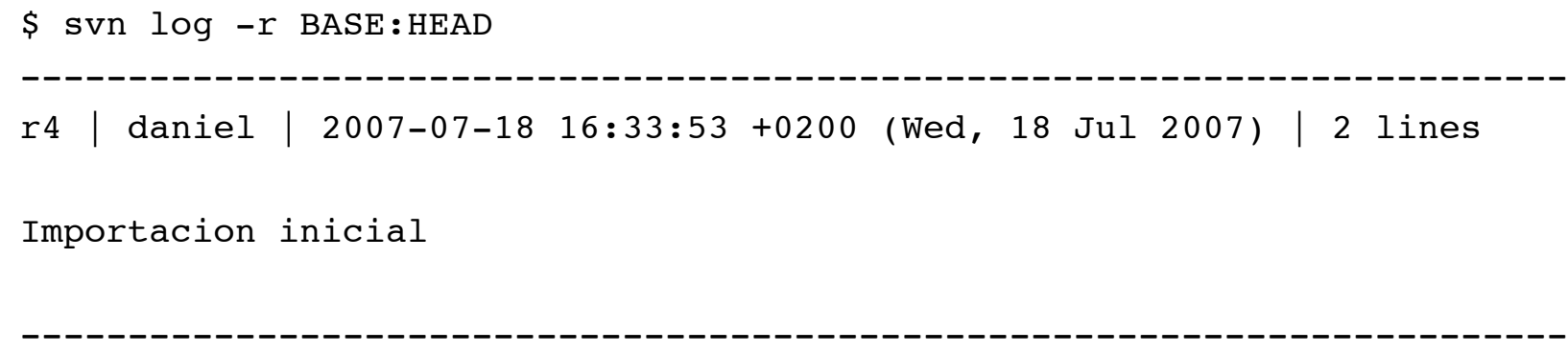

r5 | daniel | 2007-07-18 17:03:48 +0200 (Wed, 18 Jul 2007) | 1 line

------------------------------------------------------------------------

Pongo una despedida y cambio el saludo

*Áre a*

*d e In g e niería*

*Tele m*

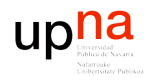

*Áre a*

*d e In g e niería*

*Tele m átic a*

### Basic workflow: Actualizarse

\$ svn update U main.c C global.h Updated to revision 5.

• main.c se actualiza sin problemas pero global.h tiene un conflicto

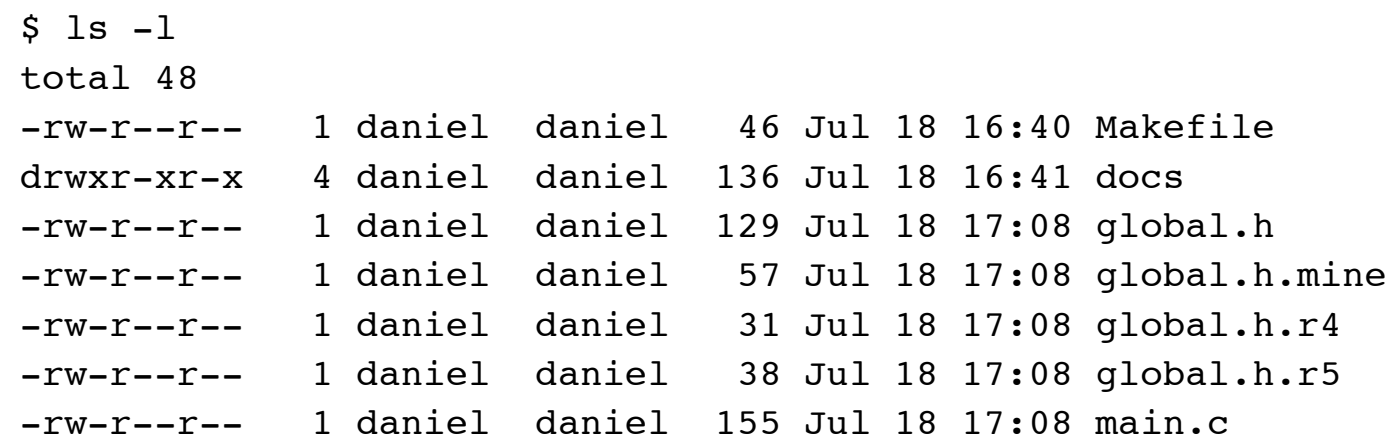

#### Ficheros:

- .mine : el fichero que teníamos localmente modificado
- .rBASE : la versión original que hemos modificado localmente (sale del .svn, la versión BASE)
- **.** . rHEAD : la última versión del repositorio

# upha **Basic workflow: Resolver conflicto** Área de Ingeniería Telemática

```
$ cat global.h
```

```
<<<<<<< .mine
```
#define TITULO "Mi Hola Mundo"

#define DESPEDIDA "Adios"

 $=$   $=$   $=$   $=$   $=$   $=$ 

#define TITULO "Mi primer Hola Mundo"

```
>>>>>>> . r5
```
- Tiene marcada la zona con conflicto (en este caso el fichero es tan pequeño que es todo él)
- Editamos el fichero resolviendo el conflicto: \$ cat qlobal.h #define TITULO "Mi primer Hola Mundo" #define DESPEDIDA "Adios"
- Indicamos que se ha resuelto el conflicto: \$ svn resolved global.h

Resolved conflicted state of 'qlobal.h'

### upha **Basic workflow: Resolver conflicto**

 $$1s$ Makefile

docs

qlobal.h

main.c

- Han desaparecido los ficheros auxiliares del conflicto  $\bullet$
- Ya podemos hacer commit:  $\bullet$

\$ syn commit -m "Nuevos ficheros" Adding Makefile Adding docs Adding docs/README.txt Sending global.h Transmitting file data ... Committed revision 6.

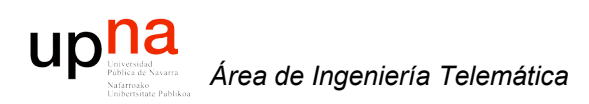

### Tags and branches

## **Tags and branches**

- Tags:
	- Versiones a fijar (1.0, 2.0, etc)
	- Pensadas para no modificarse
- **Branches:**  $\bullet$ 
	- Se continúa el desarrollo en ellas
	- Cambios que van a tardar en funcionar y queremos seguir sincronizándolas con el repositorio
	- $\mathsf{S}$ file:///Users/daniel/myrepos/trunk svn copy file:///Users/daniel/myrepos/tags/proy-v1

upha

### Merging changes between branches

#### **Del trunk a un branch**

*Áre a*

*d e In g e niería*

*Tele m átic a*

upha

- Se crea el branch (estábamos en la revisión 6) svn copy file:///Users/daniel/myrepos/trunk file:///Users/daniel/myrepos/branches/dev-1
- Hago cambios en el branch (en main.c)
- Ha habido cambios en el trunk que quiero incorporar en mi branch (también en main.c):

```
$ svn log -r 5:HEAD file:///Users/daniel/Myrepos/trunk
```

```
------------------------------------------------------------------------
r5 | daniel | 2007-07-18 17:03:48 +0200 (Wed, 18 Jul 2007) | 1 line
```
Pongo una despedida y cambio el saludo ----------------------------------------------------------------------- r6 | daniel | 2007-07-18 17:17:05 +0200 (Wed, 18 Jul 2007) | 1 line Nuevos ficheros

------------------------------------------------------------------------

r9 | daniel | 2007-07-18 17:56:41 +0200 (Wed, 18 Jul 2007) | 1 line

Modifico la despedida

# upha Merging changes between branches Área de Ingeniería Telemática

- Incorporar los cambios:
	- file:///Users/daniel/myrepos/trunk@6 \$ svn merge file:///Users/daniel/myrepos/trunk@9
	- $main.c$  $\mathbf{U}$
- 
- svn merge -r 6:9 file:///Users/daniel/myrepos/trunk  $\mathsf{S}$ file:///Users/daniel/myrepos/trunk
- Le he indicado que incorpore al working directory (que es mi checkout del branch) las modificaciones que ha habido en el trunk desde la revisión 6 a la 9
- Faltaría hacer commit de los cambios al branch

#### upha Merging changes between branches

### De un branch a otro (o al trunk)

- Se crea el branch  $\bullet$
- Hago cambios en el branch  $\bullet$
- Incorporar los cambios del branch en otro directorio  $\bullet$

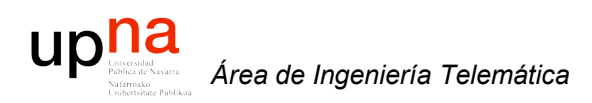

### Otras utilidades

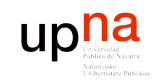

## Copiar, mover, borrar

### **Copiar:**

- 1. A mano
	- \$ cp global.h includes.h
	- \$ syn add includes.h
- A máquina  $2.$ 
	- \$ svn copy global.h includes.h
- Remoto (file:/// o svn+ssh:///)  $3.$ 
	- \$ svn copy file:///Users/home/daniel/myrepos/trunk/global.h includes.h

### Mover (a máquina):

\$ svn move include.c otronombre.c

### **Borrar (a máquina):**

\$ syn delete otronombre.c

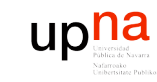

### Lock/Unlock

Para ficheros que no se lleven bien con los merges (binarios)  $\bullet$ 

\$ svn lock fichero

svn unlock fichero  $\mathsf{S}$ 

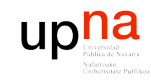

### Obtener un checkout sin los .svn

Export

\$ svn export URL

 $\bullet$ 

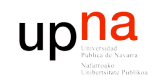

\$ ssh-keygen -t dsa

- Creará un par de ficheros:
	- id\_dsa
	- id\_dsa.pub
- Pide una passphrase: dejar vacía si queremos hacer login sin que nos la pida
- El fichero id\_dsa debe ir al directorio .ssh de la máquina origen
- El fichero id dsa.pub debe ir al fichero authorized keys del directorio .ssh de la máquina destino
- La primera vez nos pedirá aceptar el fingerprint de la máquina destino

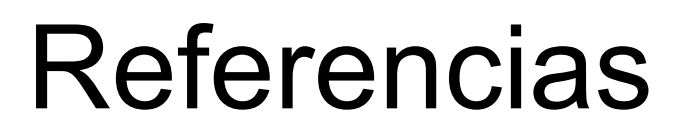

- http://subversion.tigris.org/  $\bullet$
- Libro online: http://svnbook.red-bean.com/  $\bullet$
- D. Berlin y G. Rooney, "Practical Subversion", Ed. Apress  $\bullet$

upha

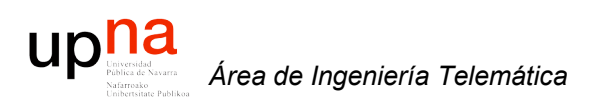

### Version control with Subversion

Area de Ingeniería Telemática http://www.tlm.unavarra.es

Grupo de Redes, Sistemas y Servicios Telemáticos